# Free trial

# SAP<sup>™</sup>-Store: The first App for Data Quality

#### **Uniserv enables SAP<sup>™</sup> Business ByDesign users Data Quality right from the start.**

The "Real-Time Postal Validation powered by Uniserv" app, developed by IBIS, tackles quality problems at their roots: It allows SAP™ Business ByDesign users to perform checks with highest quality results immediately whilst entering the data.

Erroneous addresses falsify the information contents of systems such as ERP, CRM and BI, thereby reducing their efficiency and economic viability. Important customer-related key figures are unreliable and require extra manual effort to perform research and correct them. If company data cannot be trusted, negative consequences must be reckoned with, e.g. when deliveries are sent to the wrong address or do not arrive at all, or when compliance rules are contravened.

"Real-Time Postal Validation" checks and verifies address data against Uniserv reference data whilst it is initially being entered. Problems otherwise encountered when contacting customers and suppliers or other third parties such as public authorities, are efficiently and comfortably avoided.

# **Address Check with a Click**

Simply enter as much of the address known into the appropriate boxes on the SAP Business ByDesign form. Click the Web service button and select "Real-Time Postal Validation powered by Uniserv". Alternatively, a link for the Web service can be put on the input screen.

Following successful validation, Uniserv provides you with an overview of results from which you can choose the correct and complete data sets as required. Finished!

Data quality can be achieved so fast and comfortably - in an SAP environment – with Uniserv.

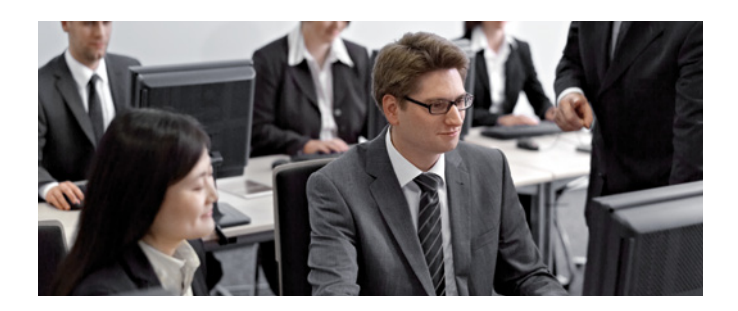

# **Data Quality as a Web Service**

"Real-Time Postal Validation - powered by Uniserv" incorporates the Uniserv SaaS Web service into your SAP Business ByDesign system. The app itself is available free from the SAP App store; use of the related Web services is however subject to cost.

Once you have downloaded the app from the SAP App Store you will need a Uniserv account. Register on the Uniserv on-demand portal at www.dataquality-on-demand.com/ registration. Once you have registered, only a couple of configuration steps remain until you have data quality from the market leader.

#### **GETTING STARTED**

- Download the app
- • Register your account with Uniserv
- • Configure
- ... and start!

To be able to check the address data whilst it is being entered in SAP Business ByDesign, it is necessary to incorporate "Real-Time Postal Validation powered by Uniserv" into the desired view.

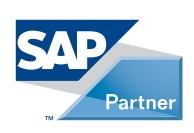

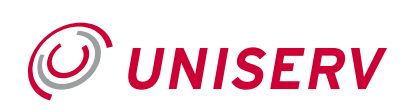

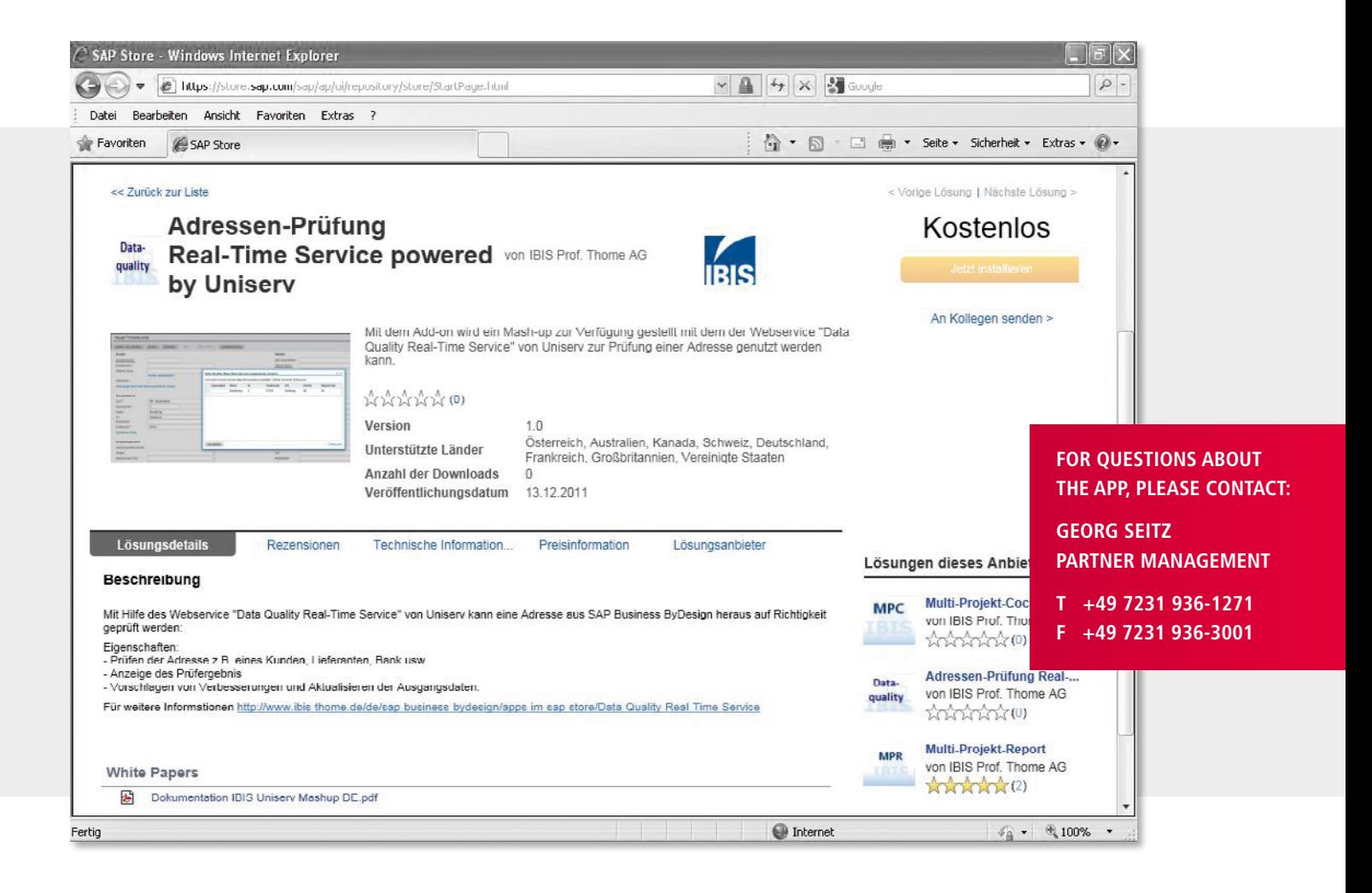

#### **CUSTOMER MANAGEMENT**

- • Task "New Partner"
- • Detailed entry for contact person
- • Detailed entry for company customers
- Task "New company customer"
- • Detailed entry for private customers
- Task "New private customer"
- • Business partner care
- • Task "New business partner organisation"
- • Task "New Business partner Person"

#### • Task "New clearing location "

• Task "New bank"

**LIQUIDITY MANAGEMENT** 

#### **PERSONNEL ADMINISTRATION**

• Task "New health insurance "

#### **SUPPLIER BASIS**

- • Detail entry for suppliers
- • Task "New supplier"

#### **TAX ADMINISTRATION**

• Task "New Financial Authority"

### **POSSIBLE VIEWS:** Technical Requirements

To be able to use the service effectively, your SAP Business ByDesign system must meet the following frame requirements:

- Release FP3.0
- • Use of at least one of the following work centres:
	- Customer management
	- Liquidity management
	- Marketing
	- Personnel administration
	- Supplier basis
	- Tax administration

#### **Marketing**  • Task "New Competitor"

#### **UNISERV GmbH**

Rastatter Str. 13, 75179 Pforzheim, Germany, T: +49 7231 936 - 0 F: +49 7231 936 - 3002, E: [info@data-quality-on-demand.com](mailto:info%40data-quality-on-demand.com?subject=SAP-App), [www.uniserv.com](http://www.uniserv.com) © Uniserv GmbH, Pforzheim, All rights reserved

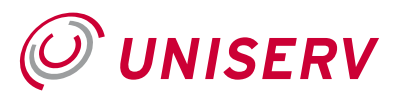